# **Collect logs for troubleshooting**

Use the System Diagnostics window to collect verbose logs that can be used for troubleshooting by Idera Support. By default, high-level logging is always enabled for SQL Virtual Database activities and events.

## **To access system diagnostics:**

- 1. On the SQL Virtual Database Welcome window, click **Help & More**.
- 2. Click **System Diagnostics** .

# **To collect the logs:**

- 1. Ensure the **Enable Debug Mode** option is selected.
- 2. Click the collection button. SQL VDB creates a zipped folder of the specified log files and places this folder on the Windows desktop. By default, the zip folder is named IderaSQLvdbCollectionLogInstanceNameTimeStamp.zip.
- 3. Email the zipped log folder to [Idera Support](http://www.idera.com/support).

## **To collect the logs for issues encountered when installing SQL Virtual Database:**

- 1. Start the Windows Command Prompt.
- 2. Navigate to the installer directory (by default, C:\Documents and SettingsUser Name\My Documents).
- 3. Type one of the following commands:

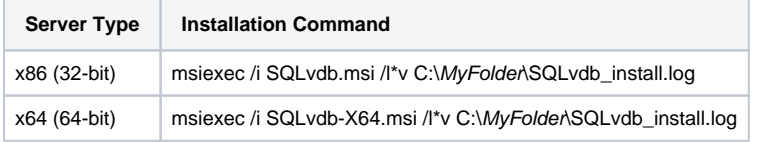

4. Step through the setup program until you recreate the issue. SQL Virtual Database generates the resultant log file in the location you specified.

5. Email the log file to [Idera Support.](http://www.idera.com/support)

#### [Need more help? Search the Idera Customer Support Portal](http://www.idera.com/support/ServiceFrame.aspx)

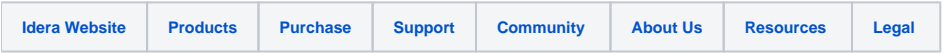